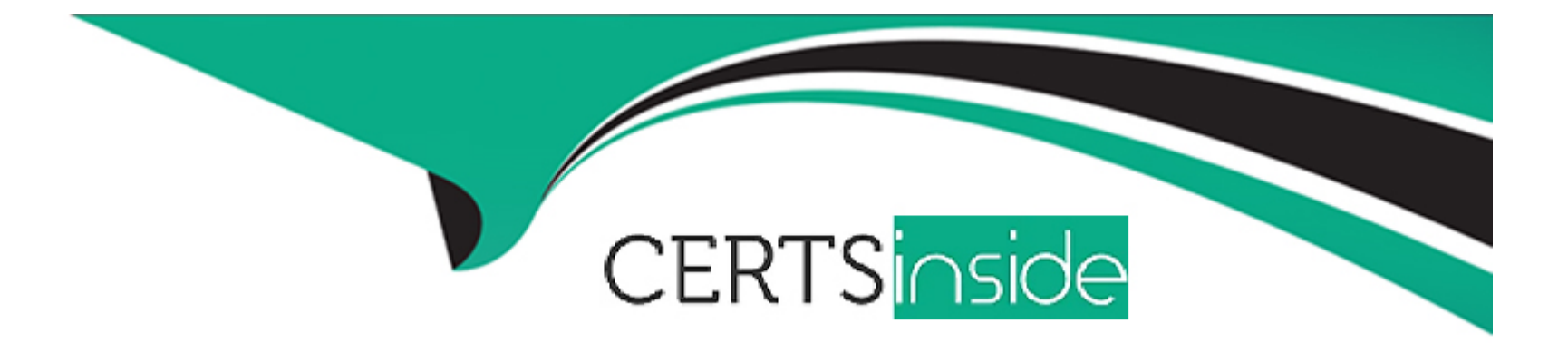

# **Free Questions for ICDL-Excel by certsinside**

# **Shared by Spencer on 12-12-2023**

**For More Free Questions and Preparation Resources**

**Check the Links on Last Page**

# **Question 1**

### **Question Type: MultipleChoice**

Change the formatting so the selected text automatically wraps onto a second line within the cell.

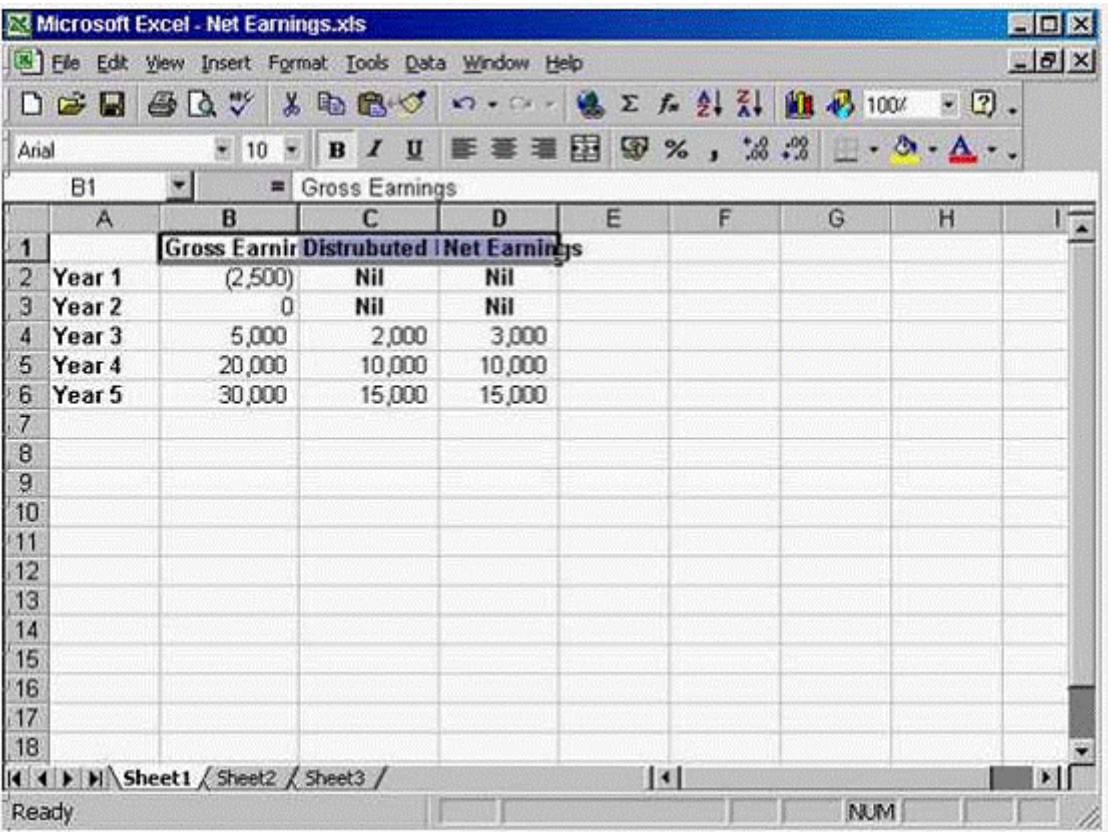

### **A-** Option A

Format -> cells -> select Alignment tab -> check the wrap text -> ok

#### **Answer:**

A

# **Question 2**

**Question Type: MultipleChoice**

Change the formatting for the selected column so the dates display in this format: 04-mar-02

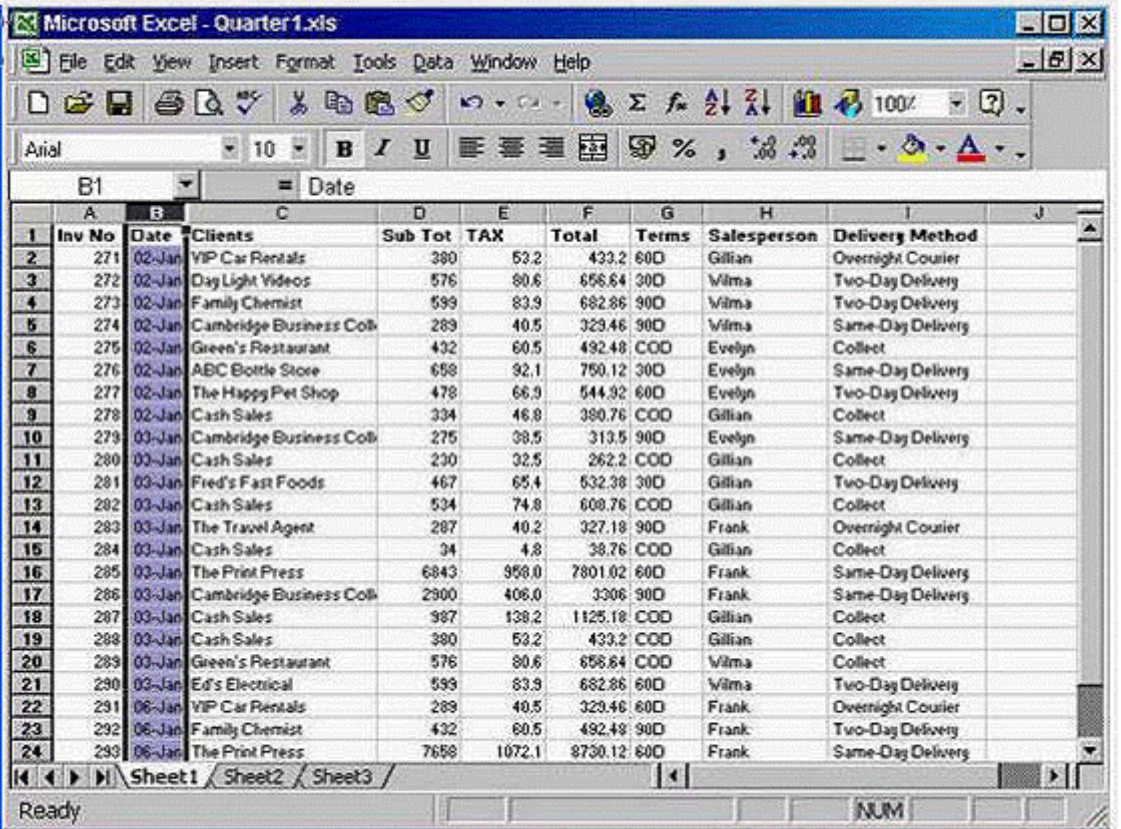

## **A-** Option A

Format -> cells -> select date -> select 04-Mar-02 -> ok

# **Question 3**

**Question Type: MultipleChoice**

Which formula entered into B10 would find the average amount of sunshie for March to September?

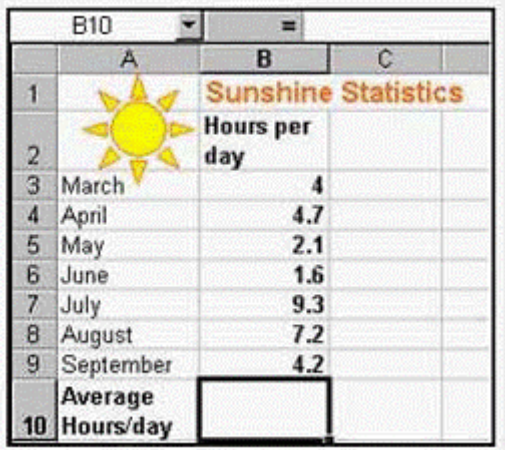

## **Options:**

**A-** AVERAGE=B4

**B-** (AVG)B3:B9

**C-** AVERAGE(B3:B9)

**D-** AVG(B3:B9)

#### **Answer:**

C

# **Question 4**

**Question Type: MultipleChoice**

Which one of these combinations is used to indicate that cell C1 has an absolute reference?

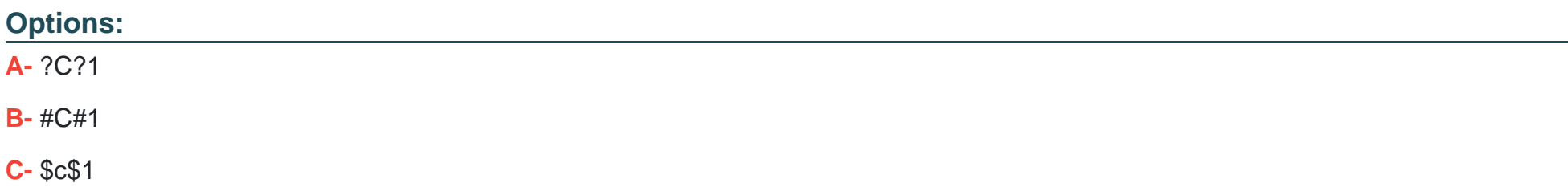

## **Answer:**  C

# **Question 5**

**Question Type: MultipleChoice**

Move the entire Trees worksheet from this workbook into the Contracts workbook, so that it is the first worksheet in the workbook.

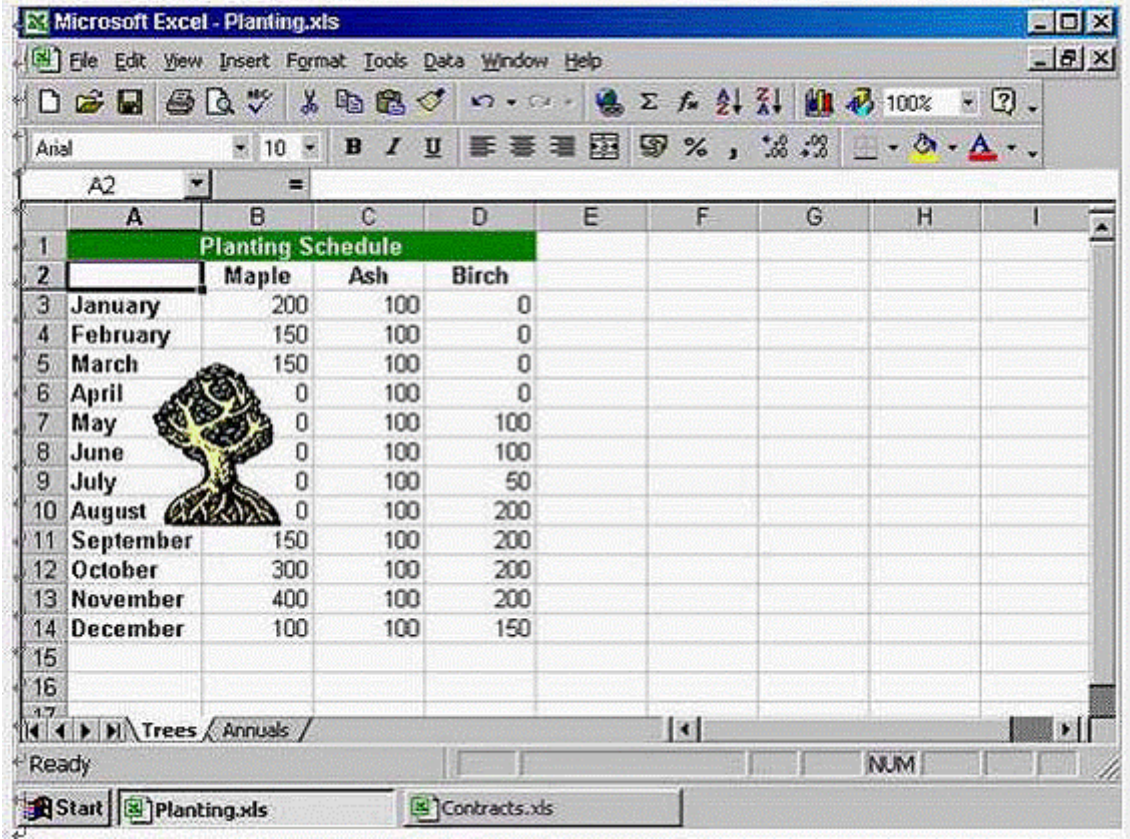

### **A-** Option A

Right click on the trees worksheet -> select move or copy -> select Contracts workbook -> ok

# **Question 6**

### **Question Type: MultipleChoice**

Which of the following formulas would calculate the Net Sales for January in this worksheet?

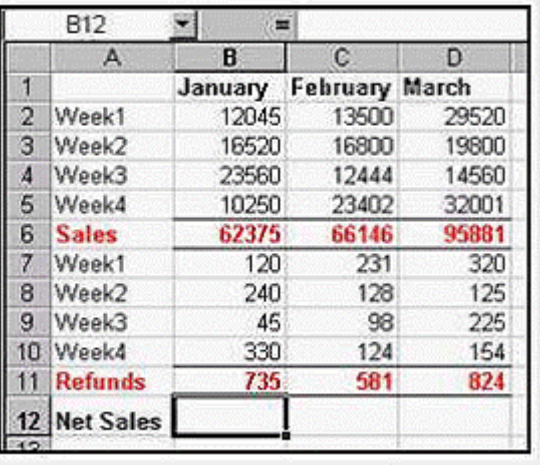

### **Options:**

**A-** =SUM(B2:B11)

**B-** =B6 + B11

**C-** =B6 - B11

**D-** =SUM(B6:D6)-SUM(B11:D11)

#### **Answer:**

C

## **Question 7**

**Question Type: MultipleChoice**

Dragging the fill handle down to cell A5 will fill A5 with:

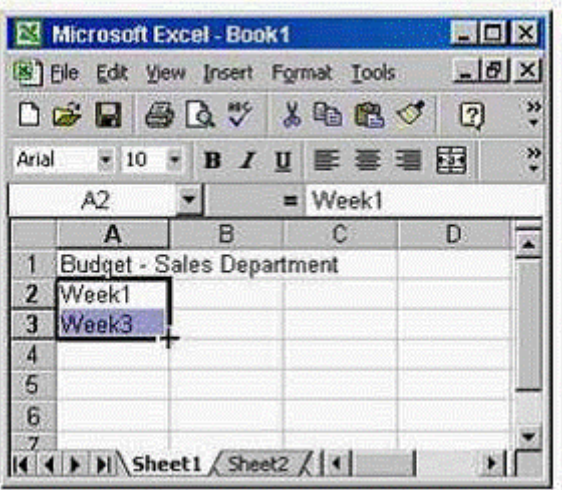

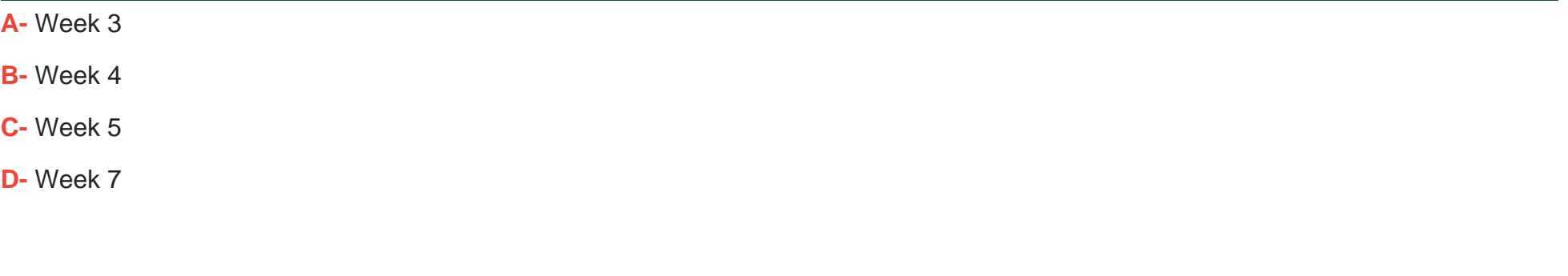

### **Answer:**

# **Question 8**

### **Question Type: MultipleChoice**

Automatically adjust the width of Column I so that its widest cell content is fully visible.

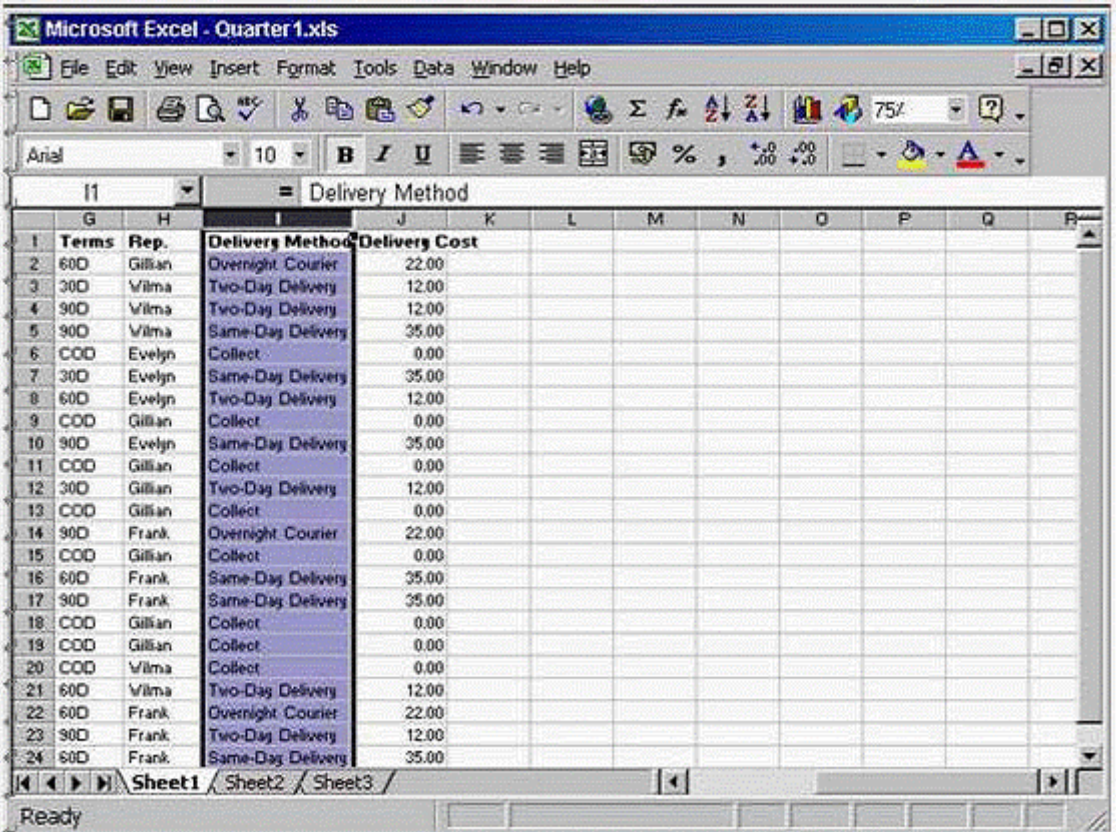

### **A-** Option A

Format -> column -> Auto fit selection

### **Answer:**

A

# **Question 9**

**Question Type: MultipleChoice**

Insert a blank row above row 5.

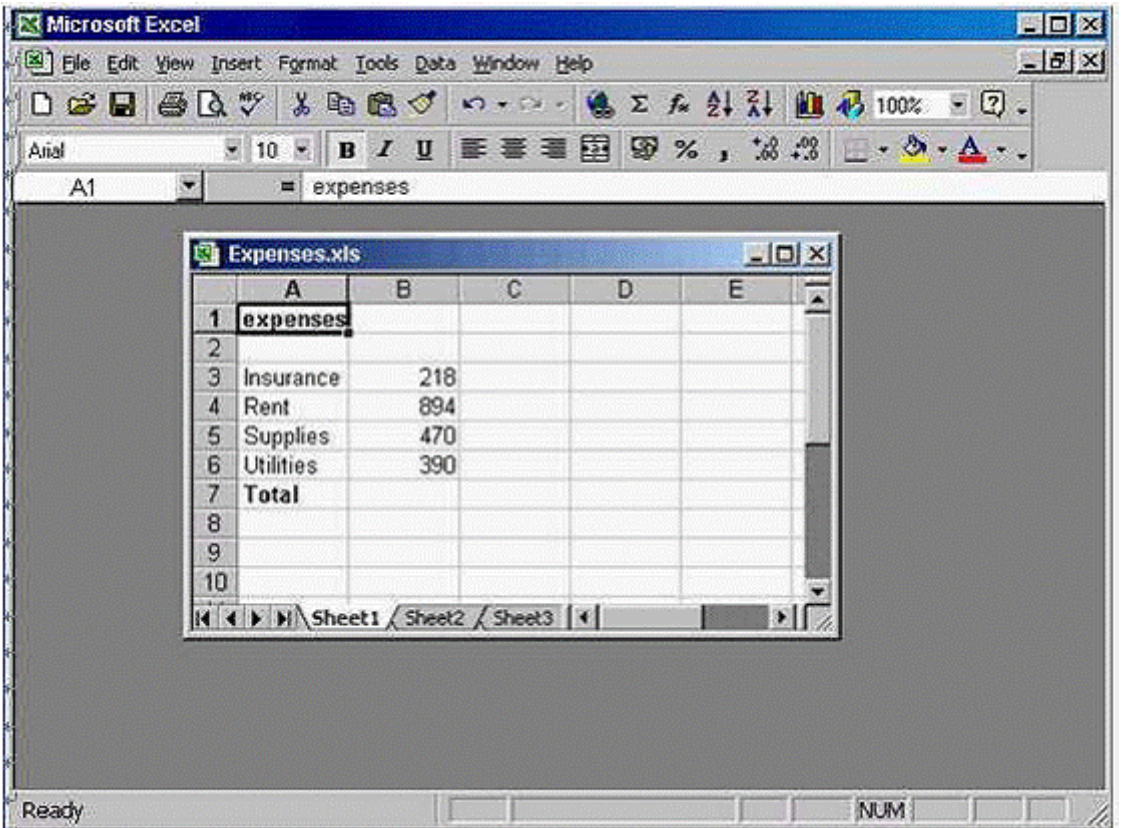

## **A-** Option A

Select row 5 from the gray area -> Insert Rows

# **Question 10**

**Question Type: MultipleChoice**

View the above worksheet at 75% of its full size.

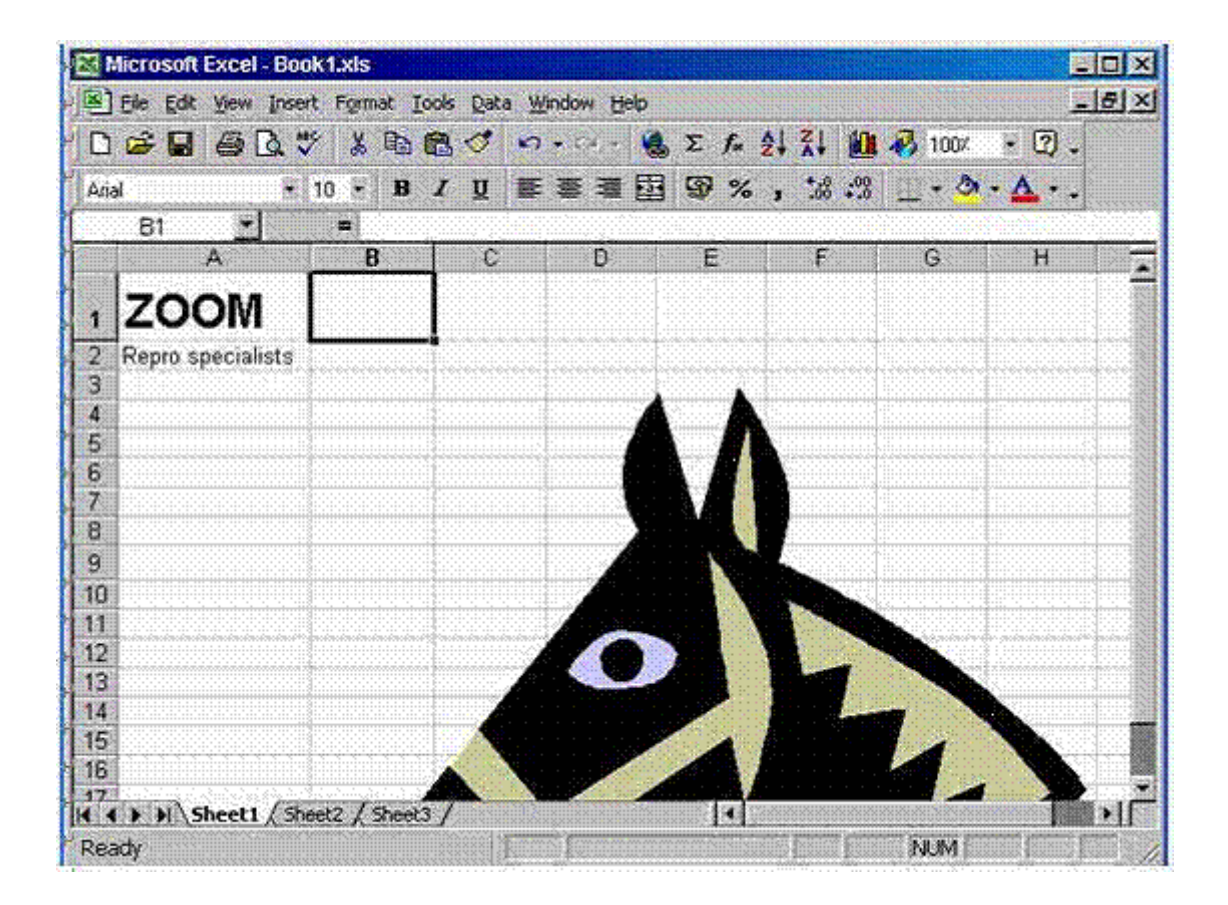

### **A-** Option A

From the zoom tool in the standard toolbar use the drop down list and select 75%

# **Question 11**

**Question Type: MultipleChoice**

Print 3 copies of this worksheet.

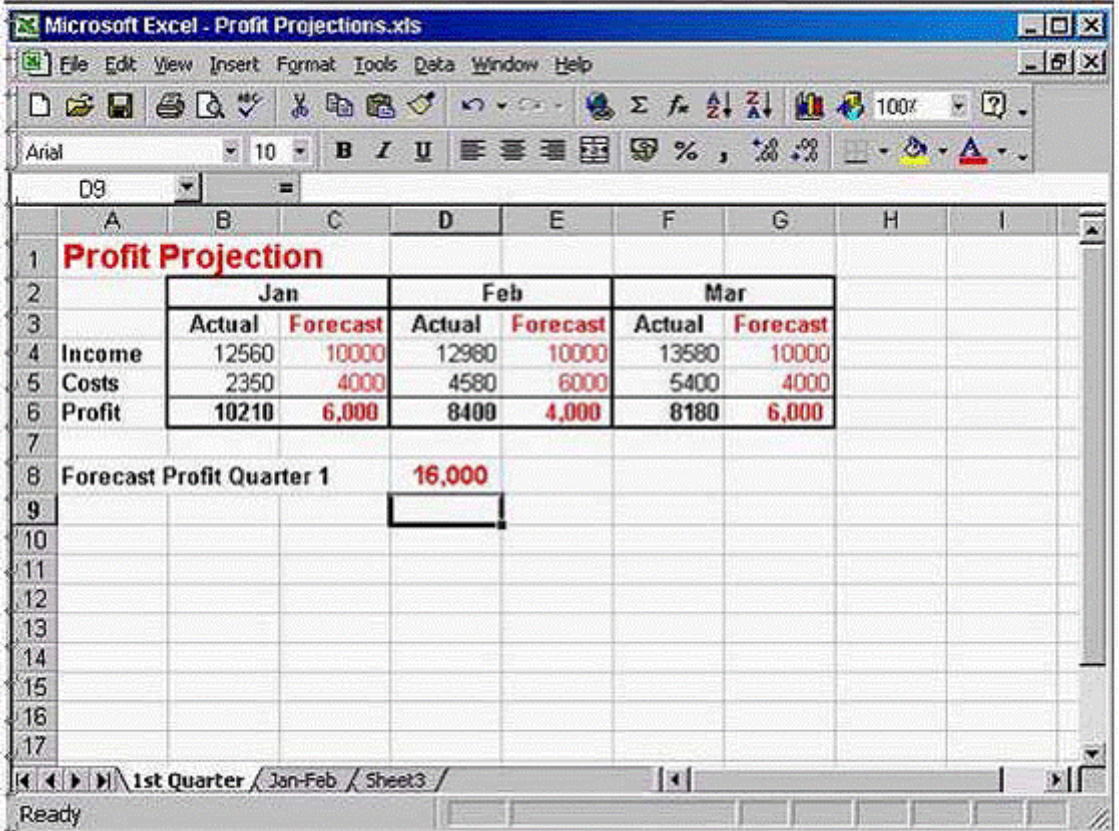

### **A-** Option A

File -> select print -> in the number of copies use the arrow to make it 3 -> ok

#### **Answer:**

A

To Get Premium Files for ICDL-Excel Visit

[https://www.p2pexams.com/products/icdl-exce](https://www.p2pexams.com/products/ICDL-Excel)l

For More Free Questions Visit [https://www.p2pexams.com/icdl/pdf/icdl-exce](https://www.p2pexams.com/icdl/pdf/icdl-excel)l